# EZ-Map Navigation

A Graphical 'EZ' Web App For Ubiquity Robotics Magni Robot

Slide deck version: 20210525 [mj@ubiquityrobotics.com](mailto:mj@ubiquityrobotics.com) Disclaimer: I am presenting EZ-Map but it is not my brainchild

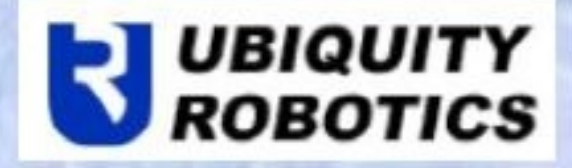

# Mapping The Area

- Connect to the EZ-Map web app on port 3000
- The opening screen shows assorted info and camera with tank motion controls so by itself without running EZ-Map this app is a frontend.

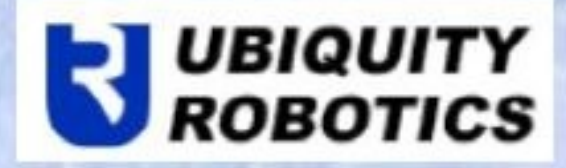

#### EZ-Map Splash Screen

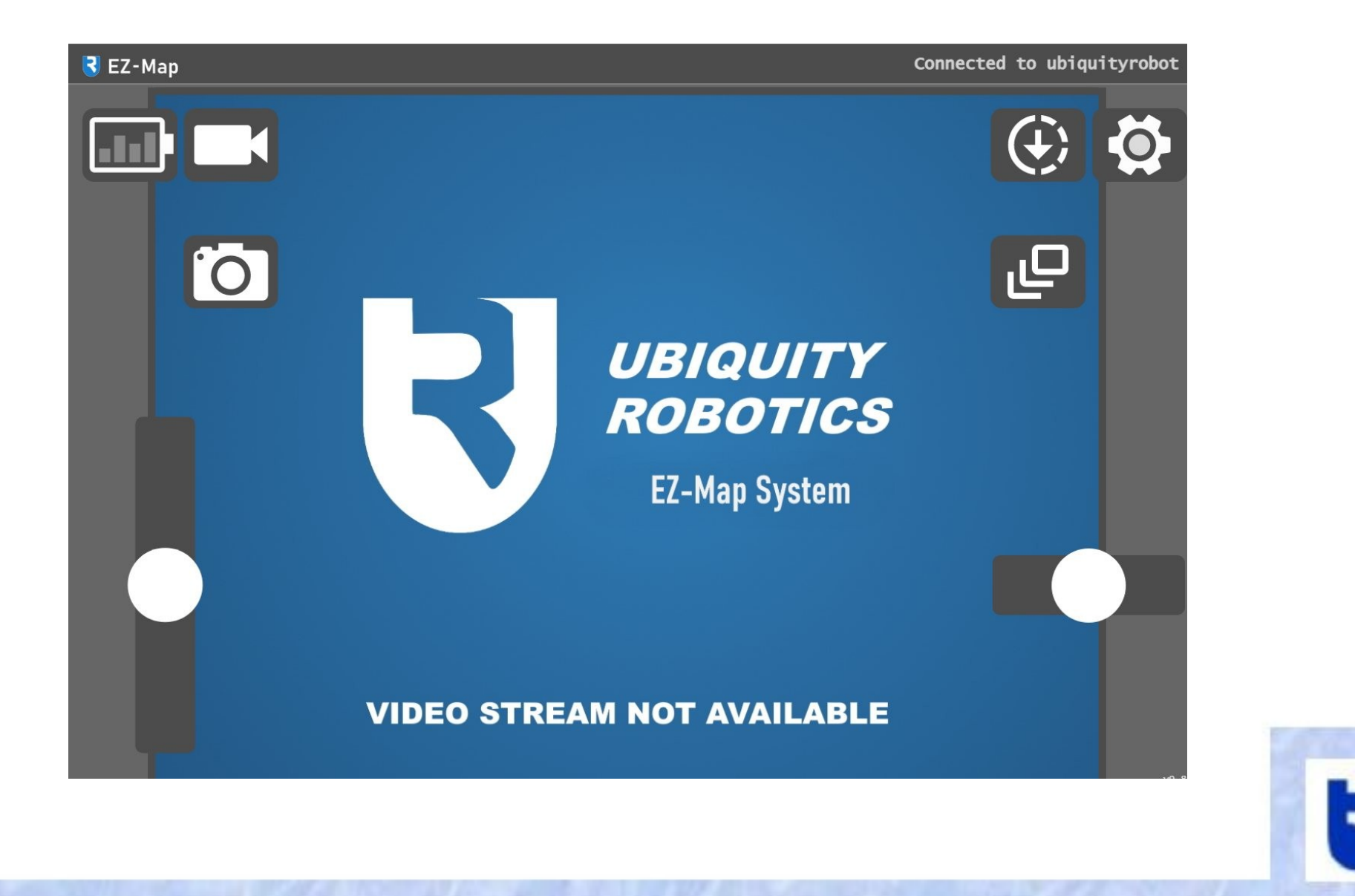

**UBIQUITY** 

**ROBOTICS** 

#### The Top Level With Drive-About Controls

- Top level has the 'Tank' controls to drive around (no mapping)
- The live video feed shows up (My workshop 'inspirational' pic)
- You can see battery status
- Taking pictures is done with icon on the left
- All these controls will be always available
- To start EZ-Map the lowest Icon on the right will be clicked

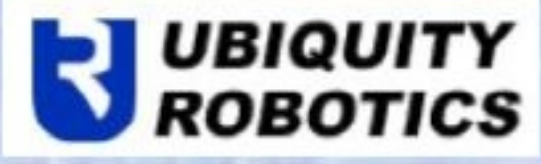

# Top Level Drive-About and Take Pics View

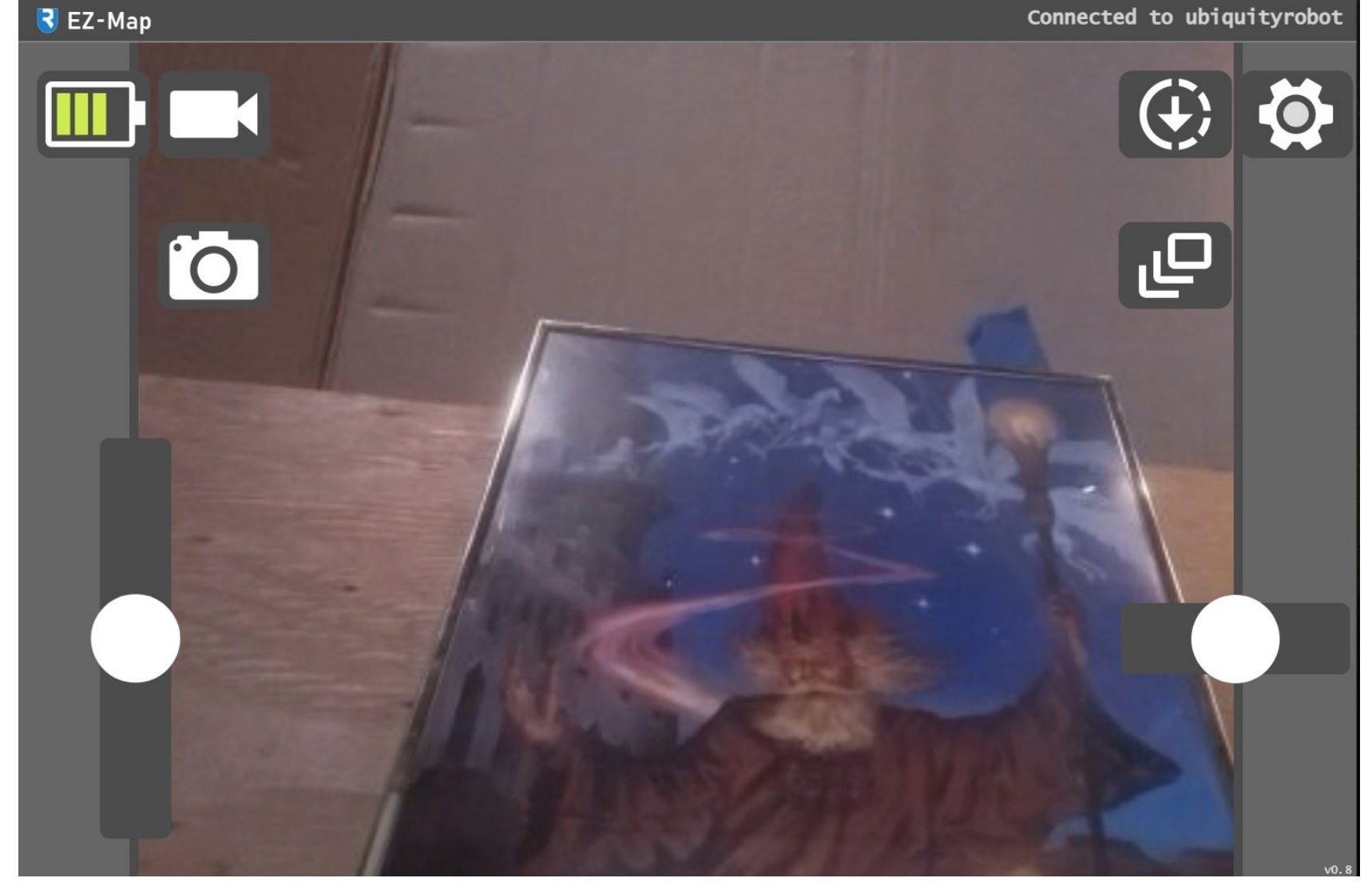

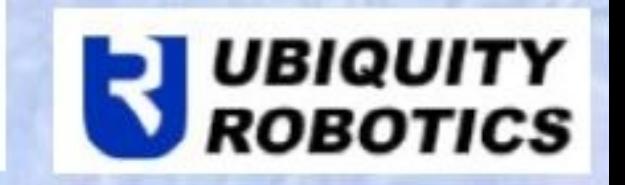

#### Once in EZ-Map use 'Tank' controls to form a map

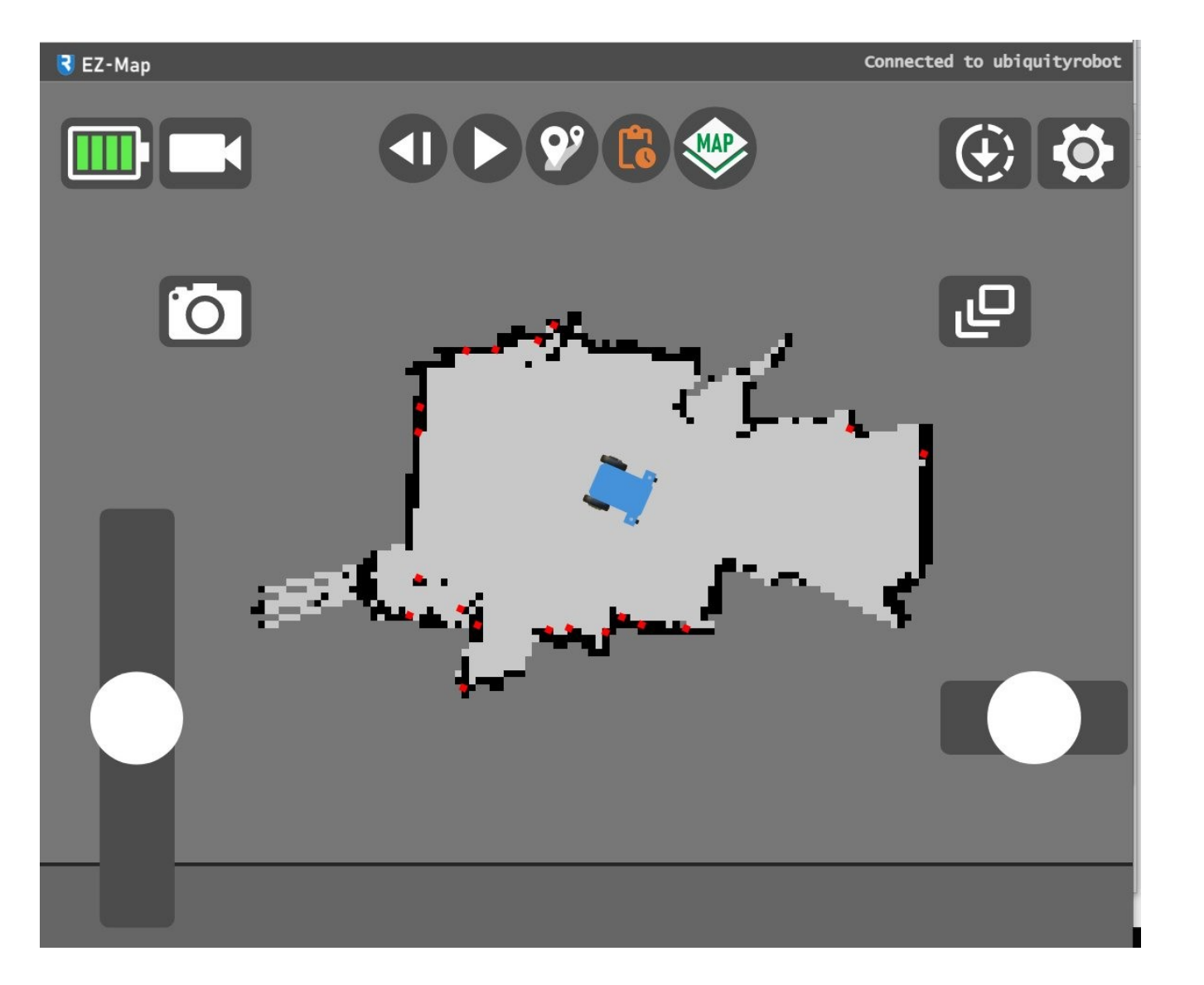

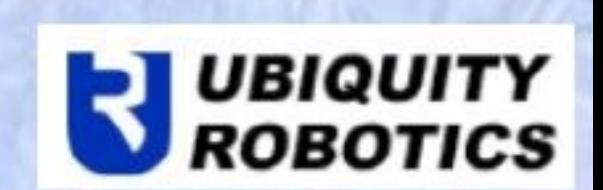

### A Brief View Of The Moving Parts

- Magni Robot (from Ubiquity Robotics)
- Lidar with 360 deg view (we use a N301 LsLidar in this Demo)
- The EZ-Map Web App frontend to 'The Magic'
- User uses a Chrome or other Browser after connecting to Magni AP
- We are using LaMa ROS for SLAM NAV stack (more on this later)
- We use our MoveBasic package (a simple MoveBase alternative)
- You can record video and telemetry for debug

#### Setup Goals By Clicking On Man

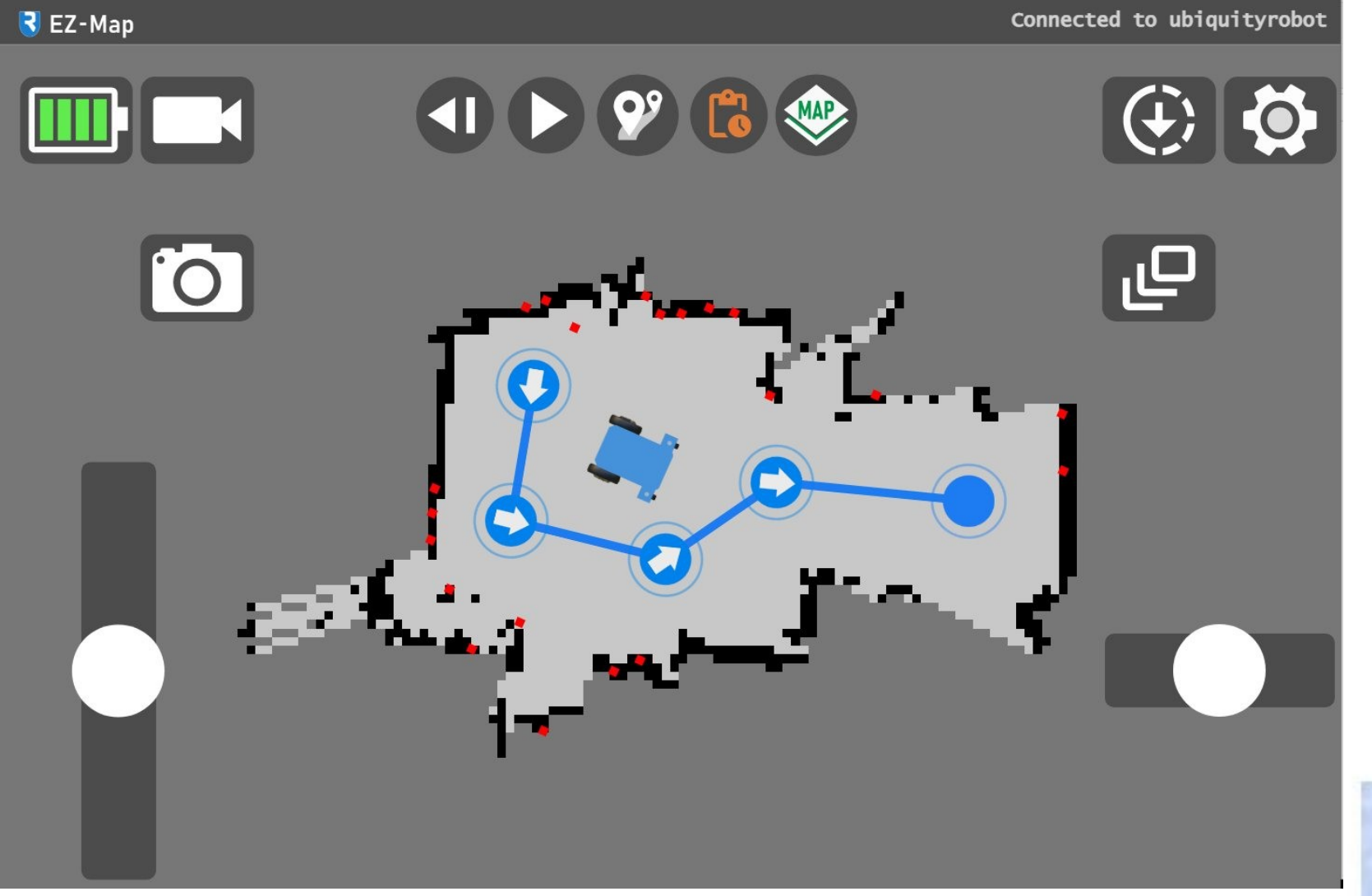

**UBIQUITY** ROBOTICS

# Goals Are Easily Dragged/Edited

- Once goals exist you can drag them with the mouse
- Can also add more goals (waypoints)
- Can delete them as well
- Each goal can be assigned ordered Actions that happen once that goal is reached. Things like changing speed, pause and even custom script!
- You can form a loop of goals so the robot continues around again
- You can set to go back along the path once end is reached

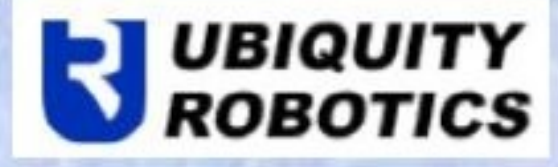

#### One Or More Actions For Each Goal

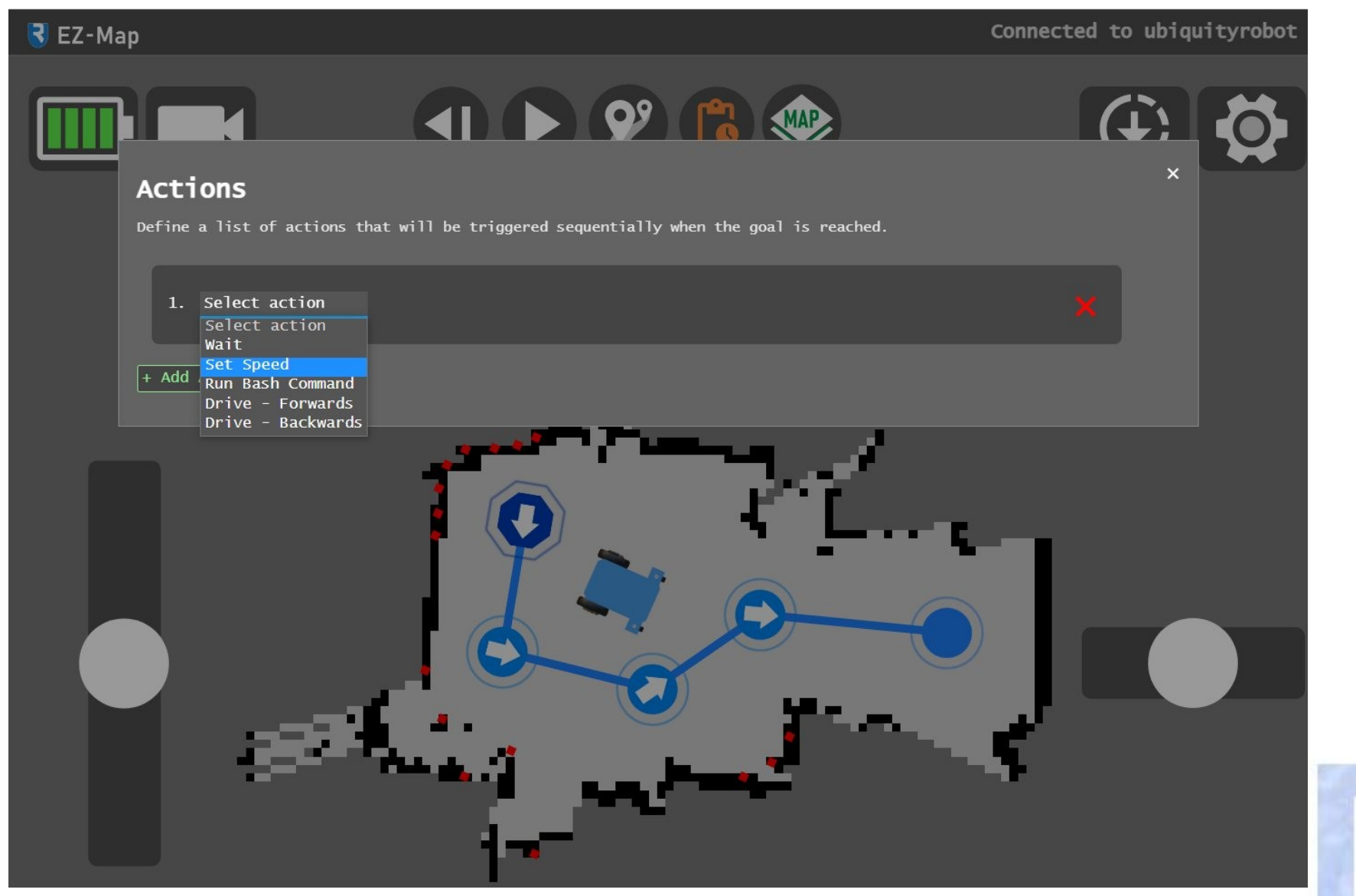

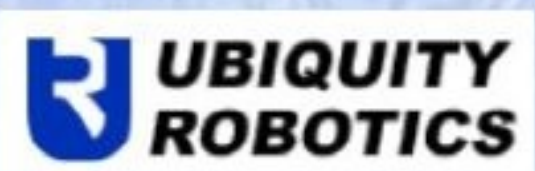

### Examples Of Actions On a Goal

- Set the speed to the desired speed
- Wait for some period of time or a user input
- Run a custom script to perform action of users choice
- Tell the robot that after this goal it should return to the start in the reverse order of how it traveled to this point
- Other Actions are in the works for the future

### Running With A Map And Route

- As you enter route mode you are asked for the name of the route
- You then can define Actions and edit and add goals and so on
- The idea is later you can load this map and the route you want and the robot will 'play' the route using the play type icons at the top
- I have a video of this but must show it in a separate screen.

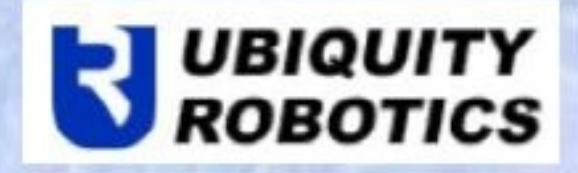

#### We Default To A N301 LsLidar

• We are going to default to use of the LsLidar but of course other Lidars are usable such as the RPLidar which I have done as well.

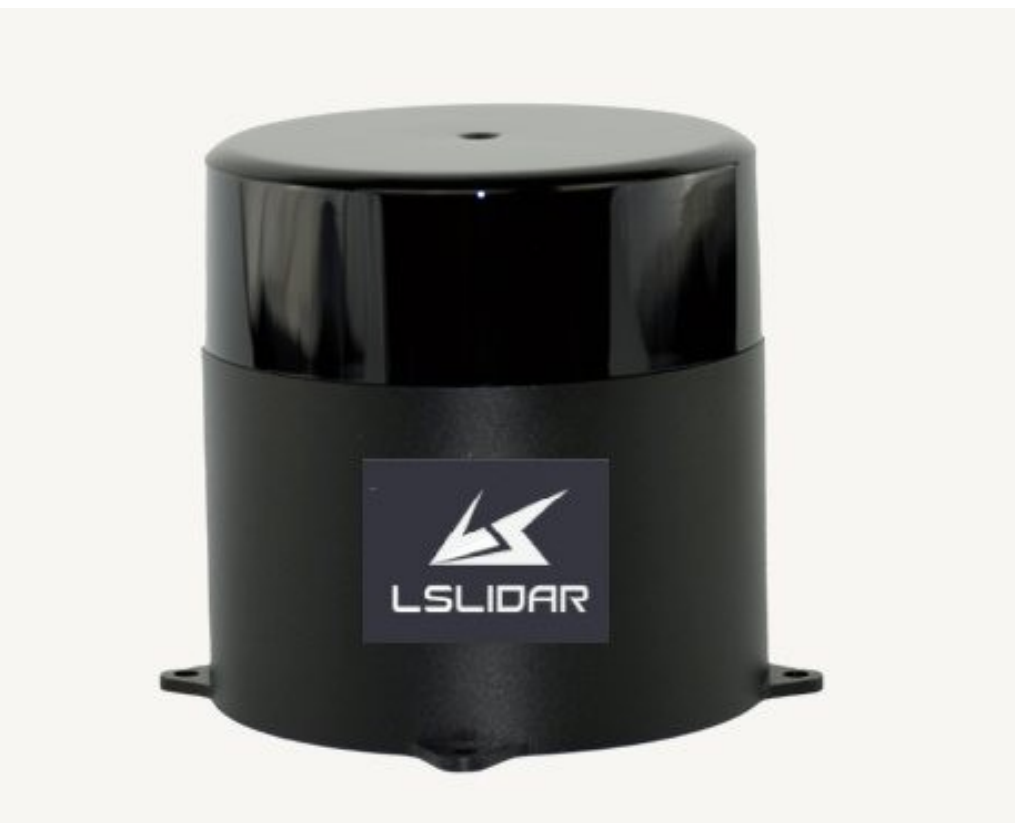

N Series 2D Surround LiDAR

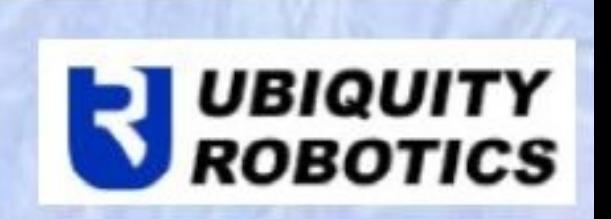

# LaMa ROS Localization And Mapping

- We have chosen the LaMa ROS Nav stack
- Github is at: [https://github.com/iris-ua/iris\\_lama\\_ros](https://github.com/iris-ua/iris_lama_ros)
- Written by Eurico Pedrosa of IRIS (Intelligent Robotics And Systems)
- This Nav/SLAM stack is involved so read about it on the github
- Ubiquity Robotics has worked with Eurico to also implement a completely fiducial based version that uses a partical filter based global optimization. This means the stack we use can use Lidar or Fiducials which have been a mainstay for Ubiquity Robotics.

### Summarize EZ-Map Features

- Supply a web interface to move the robot and show video feed
- Define a map of an area and save it for later usage
- Define route(s) within an area to allow autonomous robot movement
- Have some diagnostic info such as battery level always seen
- Allow debug traces and video feeds to be captured easily
- Have a great deal of productive fun in EZ map and **correct TY** creation

# For Additional Questions Or Details

- Feel free to contact me to get more information on this project
- EZ-Map is integrated with some components of Magni so it is not quite suitable for general usage across general ROS robot platforms
- Our goal is to form an open source core set of EZ-Map components however we do not have a published timeline for that effort.
- For More Details contact: mi@ubiquityrobotics.com
- Visit [UbiquityRobotics.com f](https://ubiquityrobotics.com/)or additional Magni  $\cdot$  in  $f_{\alpha}$  is a set of  $\mathbb{L}$  is a set